# **ClickShare**

CONFERENCE

# How to share your content in remote meetings

ClickShare Conference combines powerful wireless conferencing with easy-to-use wireless collaboration.

Start a remote meeting from your device with the Conferencing Button, use your preferred conference tool. Automatically you connect wirelessly to the room camera, microphone, soundbar or speakers for a more immersive meeting. In less than 7 seconds you conference, collaborate and click.

- Bring your own meeting: work with your devices, tools & solutions
- In any type of meeting room
- Decide how you collaborate and share
- Share content via hardware, software or screen mirroring
- Get your content on screen within seconds
- Easy access to collaboration features
- Compatible with every ClickShare Conference Base Unit
- Receive auto updates & the latest functionalities

Sharing content in your meeting is simple and straightforward, the choice is yours

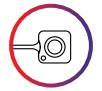

Conferencing Button

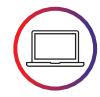

Collaboration App for desktop

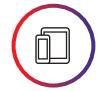

Collaboration App for mobile devices

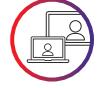

Screen mirroring

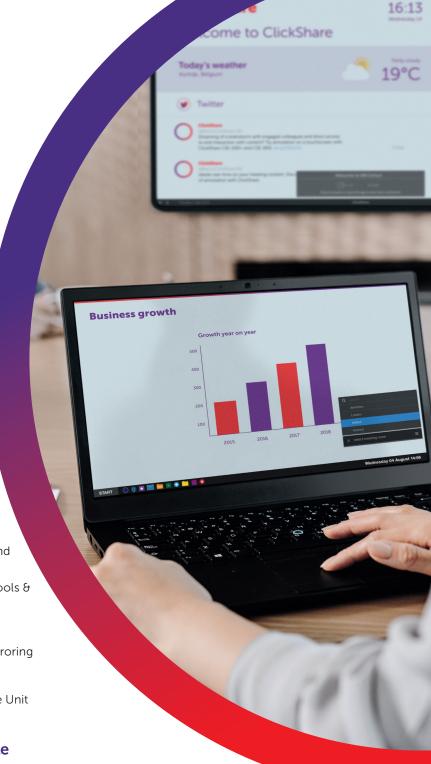

## **ClickShare**

CONFERENCE

Sharing content and ideating in your remote meeting is simple. You have several, secure options. For the richest way of sharing, combine Conferencing Button and Collaboration App.

### **Using the Conferencing Button**

Plug the Conferencing Button into your laptop. In seconds, you are automatically connected to AV USB-peripherals in the room for a better, more immersive meeting experience.

Next to this, you are ready to share content on screen and to remote participants.

- Instantly make meeting room video and audio streams available to your laptop
- From any laptop or desktop, both Windows and Mac OS
- Get your content on screen within seconds
- Access an advanced set of collaboration features via the Quick Button and share to remote participants with local view of the room display
- Compatible with every Base Unit
- Receive auto updates with the latest functionalities
- Universal solution, no need for converters, plugs
- No training

# Using the Collaboration App for desktop and mobile devices

Get on screen fast and start rich collaboration in any meeting room with this easy-to-install, intuitive and secure App.

- Connect instantly to the meeting room thanks to presence detection
- From any laptop or mobile device, both Android and iOS
- Get your content on screen within seconds
- Make use of an advanced set of collaboration features
- Compatible with every Base Unit
- Receive auto updates & latest functionalities

### Get started on desktop?

- 1. Download the Desktop App for free from www.clickshare.app
- 2. Install admin free

### Get started with mobile?

- 1. Download the Mobile app for free in your online store
- 2. Install admin free & connect your Android or Mac device to your ClickShare WiFi network

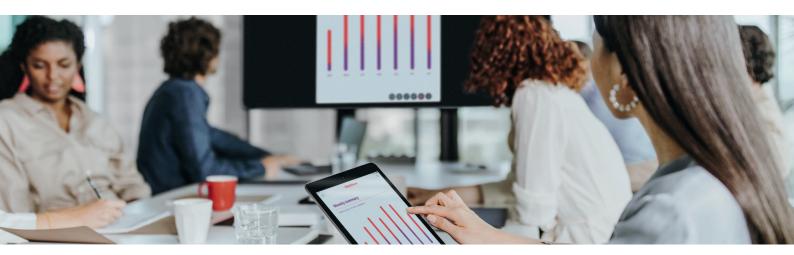

### Using Airplay / Google Cast / Miracast on your mobile device or laptop

Your device can be fully mirrored onto the central meeting room display using Airplay (for iOS devices), Google Cast (for Android devices) or MiraCast.

### Get started?

- 1. Connect your device to the "ClickSharexxx" Wi-Fi network, enter the password (default password is "ClickShare")
- 2. Select "Screen Mirroring" on your device
- 3. Select your Base Unit
- 4. Your screen will now be mirrored via the Base Unit on the meeting room's AV equipment

### M00894-R00-1019-LF | Last updated: October 2019

The information and data given are typical for the equipment described. However any individual item is subject to change without any notice. The latest version of this brochure can be found on www.barco.com. All specs mentioned in this brochure are in accordance with ISO 21118 standards.

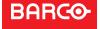